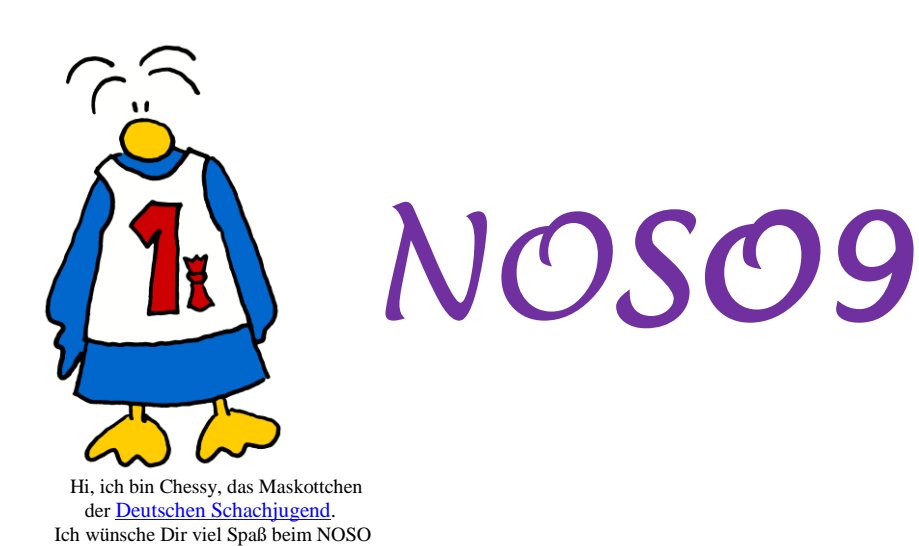

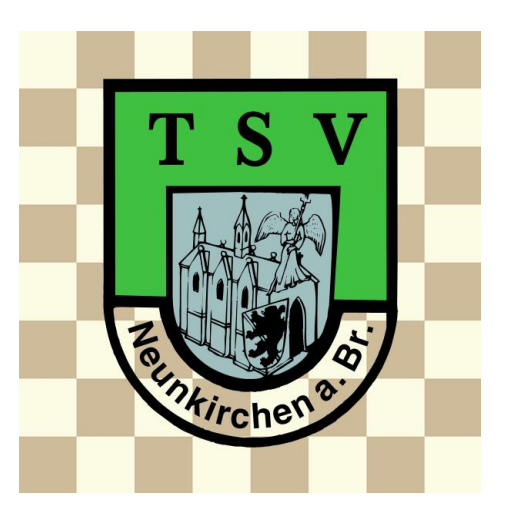

### 10.9.20: Der DEUTSCHE SCHACHBUND hat die NOSO-Turniere als "besonders qut **gelungene Online-Veranstaltung" ausgezeichnet. [Zur Meldung](https://www.schachbund.de/news/wettbewerb-schach-dem-virus-gewinner-stehen-fest.html)**

**Bitte lest die komplette Ausschreibung gründlich durch. Es ist kein gewöhnliches Turnier!**

# **9. Neunkirchener Online-Schach-Open**

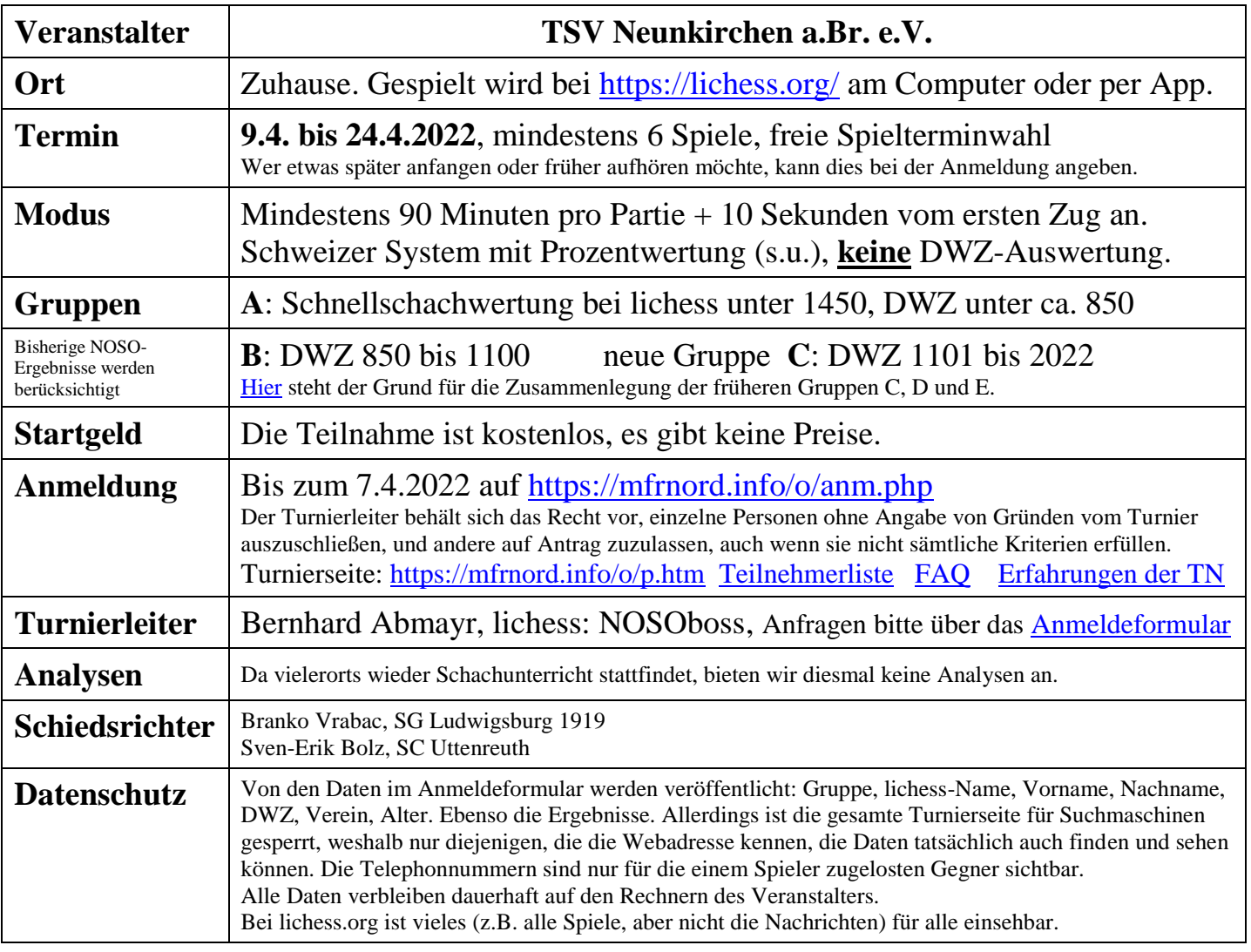

# **1 Vorbemerkungen**

Warum haben wir die früheren Gruppen C, D und E zu einer einzigen zusammengelegt? [Hier](https://mfrnord.info/o/docs/faq.htm#gruppenzusammenlegung) steht es. Doch wird auch diesmal das Schweizer System im Zusammenwirken mit der Anfangssortierung nach Spielstärke dafür sorgen, daß man meist Gegner ähnlicher Spielstärke bekommt.

Am 15.4. (Karfreitag) und 17.4 (Ostersonntag) wird es keine Auslosungen geben und nur einen eingeschränkten Service. Die erste Auslosung findet am 8.4. gegen Mittag statt.

Online-Schachturniere gibt es genügend, die allermeisten sind aber Blitz- oder Schnellschach. Deshalb veranstalte ich als Schachtrainer dieses Turnier, denn nur bei langer Bedenkzeit **lernt** man Schach.

Da wir nicht zusammen an einem Ort sind, ist es nötig, daß sich alle an ein bestimmtes Ablaufschema halten, sonst ist die Organisation unmöglich. Bei Kindern, die dazu nicht selbst fähig sind, sorgen die Eltern dafür. Ich bitte ganz dringend, daß jeder seine Mitverantwortung für das Gelingen des Turniers ernstnimmt und auch außerhalb des Schachbretts mitdenkt, um seinen Gegnern, aber auch sich selbst einen angenehmen Turnierverlauf zu ermöglichen. Alle Teilnehmer und Ergebnisse der 8 bisherigen NOSO-Turniere finden sich zum Reinschnuppern auf [https://mfrnord.info/o/8/p.htm.](https://mfrnord.info/o/8/p.htm)

# **2 Wertung**

Am Ende werden nicht alle Spieler gleichviele Spiele gemacht haben. Deshalb erfolgt die Wertung nicht nach der Zahl der erreichten Punkte, sondern nach dem Verhältnis (Prozentsatz) der erreichten Punkte zur Anzahl der Spiele, die ein Spieler gemacht hat. Zusätzlich wird als Feinwertung für jedes Spiel ein Zehntel Prozentpunkt addiert. Gewertet werden am Ende nur die Spieler, die mindestens 6 Spiele gemacht haben und bis zum Ende dabeiblieben. (**Es ist in Ordnung, wenn jemand die 6 Spiele nicht schafft**, dann war es für ihn eben "nur" ein gutes Training. Es ist wichtiger, möglichst gut zu spielen, als möglichst oft.) Wer schon bei der Anmeldung angibt, daß er nicht bis zum Ende mitspielen kann, weil er z.B. in Urlaub fährt, wird auch gewertet, falls er mindestens 6 Spiele gemacht hat.

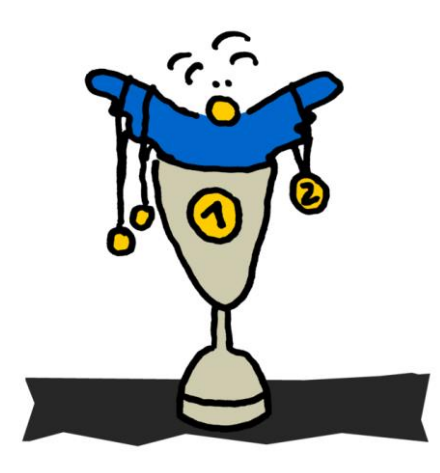

Diese Methode gestattet auch den späteren Einstieg von Spielern.

Am Anfang werden die Spieler einer Gruppe nach Spielstärke sortiert, wobei die DWZ und bisherige Ergebnisse bei den NOSO-Turnieren berücksichtigt werden. Benachbarte Spieler spielen gegeneinander. Ab der 2. Runde werden dann Spieler mit ähnlichem Prozentsatz gepaart, wobei möglichst vermieden wird, gleiche Spieler mehrfach zu paaren. Je nach Zahl der Teilnehmer einer Gruppe kann es trotzdem passieren, daß zwei Spieler mehrfach gegeneinander spielen müssen. Warum dies bei Spielern, die viel spielen, recht häufig passiert, ist in den [FAQ](http://www.bernab.de/o/docs/faq.htm) erklärt.

**Vereinswertung:** Für alle Vereine, aus denen mindestens zwei Spieler teilnehmen. Hierfür werden alle Punkte (außer den Zusatzpunkten für jedes Spiel), die die Spieler eines Vereins sammeln, addiert. Hier gilt die

Prozentwertung nicht. Wer viel spielt, kann viele Punkte für seinen Verein sammeln.

# SchachCafe SCHACHCAFE SchachCafe SchackCafe

Das SchachCafe ist eine Gruppe (Team) bei lichess.org: [https://lichess.org/team/schachcafe.](https://lichess.org/team/schachcafe) Es ist ein Treffpunkt für Schachspieler, die ernsthafte Partien mit langer Bedenkzeit in einer "sicheren Umgebung", d.h. mit fairen, geprüften Gegnern (großteils Mitglieder deutscher Vereine) spielen möchten. Besonders auch für Kinder und Jugendliche, die sonst beim Online-Schach zu oft mit unfairen oder unanständigen Gegnern konfrontiert werden, die ihre Partien in schlechter Stellung abbrechen oder nicht weiterspielen.

Hier können sich die Teilnehmer dieses Turniers treffen, die es nicht aushalten, an einem Tag nicht spielen zu können, aber auch alle anderen Schachspieler, die nicht genügend Zeit für dieses Turnier haben.

Ausschreibung NOSO9, Version vom 9.3.2022 Die Chessy-Bilder stammen vo[n http://www.schach-bremen.de/maskottchen/](http://www.schach-bremen.de/maskottchen/) Seite 2/8

# **3 Ablauf**

Nicht erschrecken! Der normale Ablauf ist ganz einfach: **Paarungsliste ansehen, Zeit mit Gegner vereinbaren, spielen, Ergebnis melden**.

- 1. **Spielplan**: Der Turnierleiter veröffentlicht am Vormittag eines jeden Tages x den Spielplan auf [https://mfrnord.info/o/p.htm.](https://mfrnord.info/o/p.htm) Hier gibt es auch aktuelle Mitteilungen. Bitte prüft hier, ob Euer Ergebnis richtig eingetragen wurde. Zusätzlich erhält jeder Spieler nach der Auslosung eine E-Mail mit seinen offenen Paarungen und wichtigen Informationen. Falls diese E-Mails nicht ankommen, bitte den Spam-Ordner prüfen.
- 2. **Zahl der Spiele**: Damit die Spieler, die oft spielen möchten, nicht von denen ausgebremst werden, die nicht so häufig spielen können, werden manchen Spielern mehrere Paarungen zugelost. Die Anzahl hängt von den Angaben ab, die bei der Anmeldung gemacht werden. Sobald ein Spieler eine Partie beendet hat, bekommt er am nächsten Tag eine neue (nicht erst nach der Spielperiode). Um den Überblick zu behalten, gibt es ein [Formular für die eigenen Spiele](https://mfrnord.info/o/docs/spielplan.pdf) zum Ausdrucken.
- 3. **Spielperiode**: Die Partien sind spätestens bis zum Tag x+n zu spielen, wobei n (3-7) davon abhängt, wieviele offene Paarungen ein Spieler hat, wie oft er spielen möchte und wieviele Feiertage anstehen.
- 4. **Terminvereinbarung**: Wer eine neue Paarung bekommen hat, ist verpflichtet, innerhalb von 24 Stunden mit seinem Gegner Kontakt aufzunehmen, um einen Termin zu vereinbaren. Das Spiel muß nicht sofort sein, ihr könnt es irgendwann in der Spielperiode machen, aber die Terminvereinbarung sollte möglichst rasch erfolgen, um den Spielern Planungssicherheit zu geben. Hierfür gibt 3 Wege:
	- a) **lichess**-Nachricht: Sollte der Gegner nicht online sein, schickt ihm der andere Terminvorschläge. Jeder muß mindestens einmal täglich lichess-Nachrichten und E-Mails lesen **und beantworten**.
	- b) **E-Mail** über das Mail-Formular. **Neu ab NOSO8**: Dieses Mail-Formular kann nicht mehr direkt aufgerufen werden, sondern nur noch mit dem Link in der Paarungsmail. Diese Links sind nur für einzelne Paarungen gültig und man kann damit nur seinen Gegnern Mails schreiben.
	- c) **Telephon:** Bei der Anmeldung kann man eine Telephonnummer angeben für den Fall, daß jemand mal einen Spieltermin verpaßt oder auf Anfragen nicht antwortet. Wie man an die Nummer seiner Gegner kommt, steht in der lichess-Begrüßungsnachricht, die jeder Spieler nach seiner Anmeldung bekommt. Nur die zugelosten Gegner können diese Nummer abfragen.
- 5. **Bedenkzeit**: Die Spieler dürfen auch eine längere (aber keine kürzere) Bedenkzeit vereinbaren.
- 6. **Terminproblem**: Wenn zwei Spieler innerhalb der Spielperiode keinen gemeinsamen Termin finden, ist das dem Turnierleiter sofort mitzuteilen, damit das Spiel abgesagt und Ersatzpaarungen gesucht werden können.
- **7. Spielbeginn**: Zum vereinbarten Zeitpunkt erstellt der Weiß-Spieler eine Herausforderung für den Gegner, der die Einstellungen (Zeit, Farbe) nochmal prüft. Ist einer der beiden Kontrahenten nicht da, ruft man ihn am besten an, wenn er eine Telephonnummer angegeben hat. Sonst schickt man ihm eine Nachricht oder E-Mail. Wenn dies keinen Erfolg hat, wird der Turnierleiter informiert, wobei eine Kopie der Terminvereinbarung mitgeschickt wird. Taucht der fehlende Spieler innerhalb von 10 weiteren Minuten nicht auf, schickt der anwesende Spieler dem Turnierleiter eine weitere Nachricht, damit sie für ihn als gewonnen gewertet wird.
- **8. Spielende, Revanche-Partie**: Es ist erlaubt, wenn beide Spieler es möchten, eine zweite Partie mit vertauschten Farben zu spielen, die auch in die Wertung einfließt. Das kann man vor dem ersten Spiel oder danach vereinbaren. Wer das möchte, frägt seinen Gegner zuvor, damit dieser weiß, daß es eine Turnierpartie ist. Auch die Revanche muß innerhalb der Spielperiode (s.o.) stattfinden.
- **9. Ergebnismeldung**: Sofort nach dem Spiel melden **beide** Spieler das Ergebnis mit Hilfe des [Ergebnis-Formulars.](https://mfrnord.info/o/em.htm) Wenn eine Revanchepartie vereinbart wurde, werden beide Ergebnisse erst nach dieser geschickt, weil die Spieler nach der Ergebnismeldung wieder im Lostopf landen. Wenn es während des Spiels Unregelmäßigkeiten gab (z.B. zu viele Server-Unterbrechungen) schickt man keine Ergebnismeldung, sondern informiert zuerst den Turnierleiter, am besten schon während der Partie, auch wenn er natürlich nicht immer online ist.
- **10. Partieanalyse:** Gibt es diesmal nicht.
- 11. **Fehlende Meldung**: Erfolgt innerhalb der Spielperiode keine Meldung oder andere Nachricht an den Turnierleiter, wird die Partie für beide als verloren gewertet. Ob die beiden Spieler wieder im Lostopf landen, oder vorübergehend suspendiert werden, wird von Fall zu Fall entschieden.
- 12. **Turnierpause**: Wer sein Spiel beendet hat, landet am nächsten Tag wieder im Lostopf, um möglichst oft spielen zu können. Möchte jemand eine Turnierpause machen, schickt er dem Turnierleiter eine entsprechende Nachricht. Dann wird für ihn für den gewünschten Zeitraum keine Partie ausgelost. Wer grundsätzlich nur am Wochenende spielen kann, gibt dies bitte bei der Anmeldung an.
- 13. **Abmeldung**: Eine Abmeldung vom Turnier ist jederzeit möglich. Gut wäre es, wenn noch alle offenen Paarungen gespielt würden. Alle Partien dieses Spielers verbleiben in der Wertung.
- 14. **Bei allen Problemen** prüft man zuerst die [FAQ-Seite](https://mfrnord.info/o/docs/faq.htm) und den Ablauf hier, ob die Lösung nicht schon beschrieben wurde. Findet man keine Lösung, helfen der Turnierleiter oder seine Helfer.

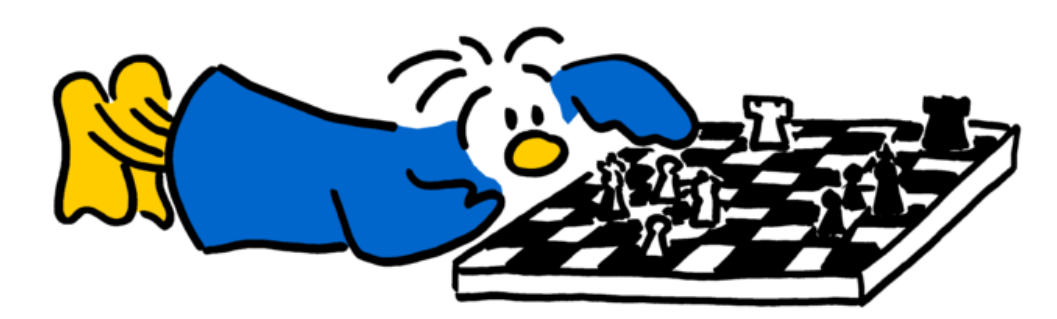

*Wenn Du nach dem Spiel so aussiehst, hast Du genügend nachgedacht*.

Es ist klar, daß bei einem solchen Turnier unerwartete Situationen auftreten werden. Eine Aufgabe des Turnierleiters ist es, dafür Lösungen zu finden. **Das geht aber nur, wenn der Turnierleiter möglichst frühzeitig über auftretende Probleme informiert wird und jeder Teilnehmer ein wenig mitdenkt.**

# **4 Fairneßregeln fürs NOSO**

Ohne eure Fairneß und ohne eure gewissenhafte Mitarbeit kann dieses Turnier nicht gelingen. Zusätzlich zu den üblichen Fairneßregeln im Schach gelten fürs Online-Schach noch folgende Regeln:

- 1. **Pünktlichkeit** ist hier noch wichtiger als im richtigen Schach, da man bei lichess die Uhr nicht in Gang setzen kann, wenn der Gegner nicht erscheint.
- 2. **Eine Partie wird bis zum Ende gespielt**. Neben Matt, Patt und den verschiedenen Remis-Arten ist auch die Aufgabe ein reguläres Ende.
- 3. **Es ist unfair und inakzeptabel, eine Partie absichtlich abzubrechen oder einfach nicht mehr weiterzuspielen**. Es kann versehentlich passieren, daß man mit der Maus etwas anklickt, was zum Partieabbruch führt. Normalerweise kann man die Partie aber fortsetzen, indem man auf SPIELEN klickt und dort zur laufenden Partie zurückkehrt. Sollte das nicht mehr möglich sein, schickt man sofort eine Entschuldigung an den Gegner und an den Turnierleiter. Dann wird die Partie als verloren gewertet und die Sache ist vergessen. Ohne Entschuldigung meldet der Gegner dem Turnierleiter den Vorgang, der dann über einen sofortigen Turnierausschluß des Übeltäters entscheidet.
- 4. **Abwesenheit während des Spiels**: Wer während des Spiels für längere Zeit einer anderen Verpflichtung nachgehen muß, informiert bitte seinen Gegner per Chat darüber.

### 5. **Alle Hilfsmittel und Beratungen während des Spiels sind verboten**.

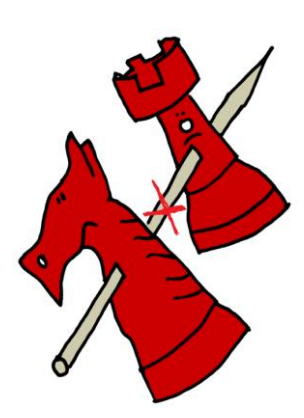

**Erlaubt ist es allerdings, ein richtiges Schachbrett oder ein digitales DGT-Brett zu benutzen**, um dort die Züge auszuführen und dann am Computer einzugeben. Denn manche Schachspieler sehen am Brett mehr als auf dem Bildschirm. Auch für Kinder, die nicht so lange vor dem Bildschirm sitzen sollen, ist dies sinnvoll. Nicht erlaubt ist es, auf diesem Brett zu Analysezwecken Züge zu machen! Oder man benutzt die Smartphone-App von lichess für Android oder iPhone und legt sein Smartphone neben das Brett. Hilfreich können auch die Zugansage sein  $($ "Ton – Speech") oder das 3D-Brett bei lichess.

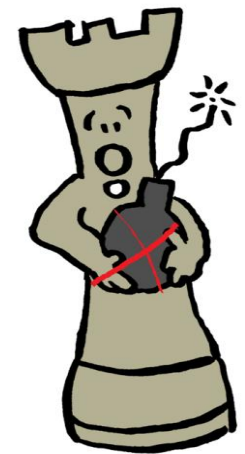

- 6. **Was tun bei unfairem Verhalten?** Wer den Verdacht hat, daß ein Spieler sich unfair verhält, meldet das bitte dem Turnierleiter. Das ist nötig für einen ordnungsgemäßen Turnierverlauf. Ferner ist der Meldende verpflichtet, vor der Meldung das Kapitel "Schummeleien" im [Turnierbericht von NOSO2](https://mfrnord.info/o/2/NOSO2-Turnierbericht.pdf) noch einmal gründlich durchzuarbeiten, denn wegen COVID gibt es viele, die besser als ihre DWZ spielen. Die Statistiken der Computeranalysen bei lichess (Zahl der Ungenauigkeiten, Fehler und schwerer Fehler) sind für ein Spiel allein NICHT aussagekräftig, weil diese Werte je nach Komplexität der Stellungen sehr stark schwanken.
- 7. Solche Verdachtsfälle dürfen **NICHT** bei lichess gemeldet werden, weil der Spieler bei einer Sperrung durch lichess nicht mehr vernünftig im Turnier spielen kann. Ebenso ist es verboten, den Verdacht oder gar die Beschuldigung dem Spieler gegenüber zu äußern. Diese Regelung mußte nach NOSO5 eingeführt werden, weil dort mehrfach Spieler direkt angeklagt und zudem noch übel beleidigt wurden. Jeder Teilnehmer akzeptiert diese Regel und wer gegen diese Regeln verstößt, dem droht der sofortige Turnierausschluß. (Der Angeklagte gilt so lange als unschuldig, bis er rechtskräftig verurteilt wurde. Das gilt auch hier. Und die Spieler sind keine Schiedsrichter!)
- 8. **Gelassenheit 1**: Auch wenn es besonders für junge, ehrgeizige Schachspieler schwierig ist, sollten alle Teilnehmer eine gewisse Gelassenheit im Umgang mit Betrügereien mitbringen, da solche Probleme leider bei einem Online-Turnier nie ganz ausgeschlossen werden können. Der hauptsächliche Sinn des Turniers ist, daß Du spielen und üben kannst. Und dieser Zweck wird auch dann erreicht, wenn Du vielleicht einmal das Pech hast, betrogen zu werden. Ich möchte nicht auf 300 faire Partien verzichten, nur weil vielleicht fünf unfaire dabei sein könnten.
- 9. **Gelassenheit 2**: Noch mehr Gelassenheit ist nötig, wenn man selbst einmal verdächtigt wird, betrogen zu haben, obwohl man genau weiß, daß dies nicht stimmt. Die Ankläger tun dies meist nicht aus böser Absicht, sondern weil sie sich nicht erklären können, wie der Gegner zu der gezeigten Leistung fähig ist. Meist wird dies damit begründet, daß jemand viel besser gespielt habe, als seine DWZ erwarten ließe, und oft fehlt die Einsicht, daß diese DWZ-Werte bei jungen, ehrgeizigen Spielern weit unter ihrer tatsächlichen Spielstärke liegen. In so einem Fall ist es am besten, wenn man sich nicht auf Diskussionen einläßt, sondern den Turnierleiter informiert.

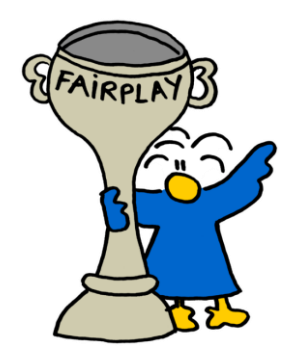

# **5 Kurzanleitung für lichess fürs NOSO und NOST**

lichess.org ist ein kostenloser und werbefreier Schachserver mit über 700 000 aktiven Spielern. Wer sich für die Freuden beim Spielen auf lichess bedanken möchte, kann dies dort mit einer Spende tun.

Wer sich mit lichess noch nicht auskennt, sollte vor dem Turnier ein wenig üben, damit später alles reibungslos klappt, insbesondere, wie man seinen Gegner herausfordert.

### **5.1 Kontoeinstellungen**

Bitte auf keinen Fall den **Kindermodus** aktivieren. In der Privatsphäre muß die Kommunikation mit allen erlaubt sein. Die Kommunikation der Spieler untereinander ist unentbehrlich für dieses Turnier.

### **5.2 Kommunikation**

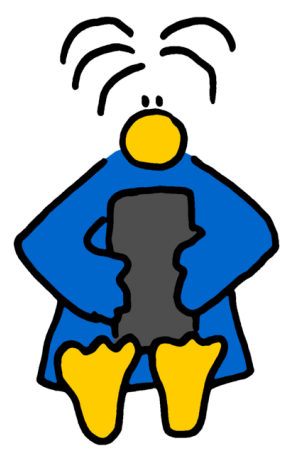

Wer einem anderen Spieler eine Nachricht schreiben möchte, sucht diesen, indem er dessen Namen rechts oben bei der Lupe eingibt. Oder man klickt seinen lichess-Namen in der Paarungsliste bzw. der E-Mail mit den Paarungen an. Dann bekommt man dessen Profil mit folgenden Symbolen:

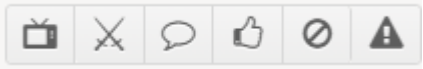

Über die Sprechblase kann man Nachrichten verfassen. Mit der Hand kann man anderen folgen, wenn diese die Funktion nicht ausgeschaltet haben. Dann wird er rechts unten bei den Freunden angezeigt, wenn er online ist, was praktisch ist, wenn man ihn öfters benötigt.

## **5.3 Spiel starten, Herausforderung**

Spiele mit einem Freund

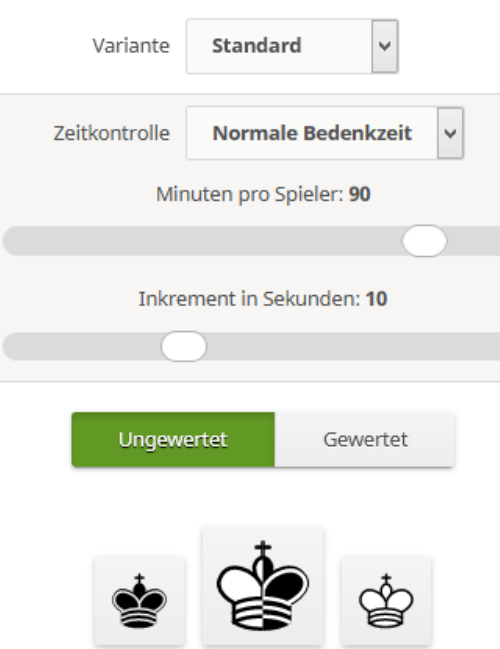

Mit den gekreuzten Schwertern in der obigen Symbolleiste kann man eine Herausforderung erstellen. Die Einstellungen sieht man im Bild. Wenn der Weiß-Spieler die Herausforderung erstellt, klickt er nach der Eingabe der Einstellungen unten auf das **rechte Königssymbol**, damit er sicher Weiß bekommt. Als Variante muß man unbedingt *Standard* verwenden, die anderen Varianten sind so Dinge wie Räuberschach, … Wenn beide Spieler eine von lichess gewertete Partie spielen möchten, dürfen sie das, ansonsten wird ungewertet gespielt.

### **5.4 Remis-Angebot, Aufgeben**

**Wichtig ist, daß man diese Schaltflächen zweimal klickt** (aber kein Doppelklick). Das erste Mal werden sie farbig, beim 2. Klick wird dann das Remis-Angebot oder die Aufgabe abgeschickt. Das schützt vor versehentlichen Aktionen. (Dieses Verhalten läßt sich in den Einstellungen ändern.) Wenn man beim Aufgeben nur einmal klickt und dann geht, läuft beim Gegner einfach die Uhr weiter und er muß warten, bis die Zeit abgelaufen ist.

### **5.5 Brettdarstellung, Figuren**

Testet auch die Einstellungen für Brettgröße und 3D, Brettdesign und Figurenstil. Manche kommen mit der 3D-Darstellung besser zurecht als mit 2D.

### **5.6 Zugrücknahme, Zugbestätigung**

Zugrücknahme ist ein heikles Thema. Nicht nur mir passiert es beim Online-Blitzen immer wieder, daß die Figur auf einem anderen Feld landet als ich wollte, weil ich entweder schlampig zog oder weil die Maus die Figur von selbst zu früh losgelassen hat. In solchen Fällen wäre gegen eine Zugrücknahme nichts einzuwenden. Wem so etwas passiert, beschreibt seinen Fall per Chat seinem Gegner, der dann entscheidet, ob er die Zugrücknahme gestattet, oder nicht. Schaltet ein Spieler in den Einstellungen beim Spielverhalten die Zugrücknahme ab, können beide Spieler keine Züge mehr zurücknehmen.

Fehlzüge vermeiden kann man in langen Partien so: Einstellungen – Spielverhalten: **Zugbestätigung immer.** Oder man zieht die Figur nicht mit der Maus, sondern klickt nur das Ausgangsfeld und danach Zielfeld an.

### **5.7 Verbindungsprobleme**

Verbindungsprobleme können mehrere Ursachen haben: Die lichess-Server funktionieren nicht richtig, der Internet-Provider hat Probleme, das eigene Modem funktioniert nicht, …

In all diesen Fällen sollte man möglichst schnell versuchen, den Gegner und den Turnierleiter zu informieren. Wenn die Unterbrechung nur kurz war, kann man das Spiel fortsetzen, sonst wird von Fall zu Fall entschieden.

### **5.8 Partie fortsetzen oder an einer bestimmten Stelle weiterspielen**

Man kann Spiele an beliebiger Stelle wieder fortsetzen, auch wenn sie schon beendet sind: Dazu öffnet man das gespeicherte Spiel im Profil und geht an die gewünschte Stelle, z.B. auf den 25. Zug von Weiß. Dann klickt man rechts unten neben den Pfeilen auf das Menüsymbol und kann dann oben VON HIER AUS WEITERSPIELEN gegen einen Freund. Dann muß man noch die Zeit eingeben. Das geht nicht exakt, weil man für beide Spieler nur die gleiche Zeit einstellen kann. Wählt deshalb eine Zeit, die derjenigen am nächsten liegt, die der Spieler mit der größeren Restzeit hatte. Dann klickt man unten den König mit der richtigen Farbe an (nicht den mittleren) und kann im nächsten Fenster den alten Gegner wieder neu einladen. Das sollte man aber nur versuchen, wenn der Gegner online ist und Bescheid weiß.

### **5.9 lichess-Cheating-Detection**

lichess hat eine eingebaute Betrugserkennung (cheating detection). Schon mancher war überrascht, als diese zuschlug, obwohl er nur harmlose lichess-Seiten angeschaut hat. Deshalb der dringende Rat: Öffnet während des Spiels keine anderen lichess-Seiten, keine anderen Schachseiten und beendet auch alle anderen Schachprogramme vollständig. Es gab schon einen Fall, wo der Verdacht besteht, daß lichess bemerkt hat, daß jemand nebenher bei ChessBase war, obwohl er dort nichts tat, aber eben angemeldet war.

Bei den NOSO-Turnieren hat die Cheating-Detection schon öfters zugeschlagen. Zum Beispiel, wenn ein Spieler noch das Analysebrett der vorigen Partie in einem anderen Tab geöffnet hatte, oder wenn einer aus Langeweile nebenher noch lichess-Aufgaben gelöst hat.

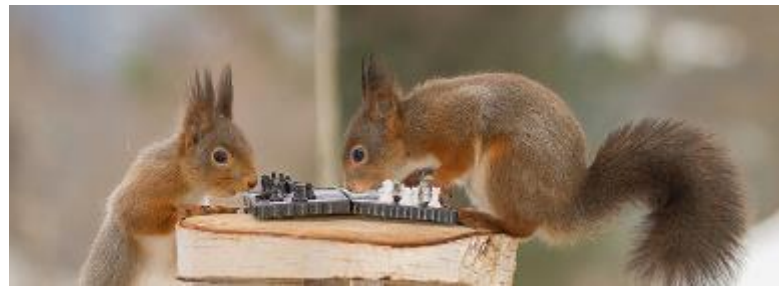

Bild: <https://www.1zoom.me/de/wallpaper/521038/z1456.9/>

# **9. Neunkirchener Online-Schach-Open 9. bis 24. April 2022**

# **Mein Name: …………………… Meine Gruppe: ……**

Bitte ausdrucken und die Liste gut pflegen, damit der Überblick nicht verlorengeht.

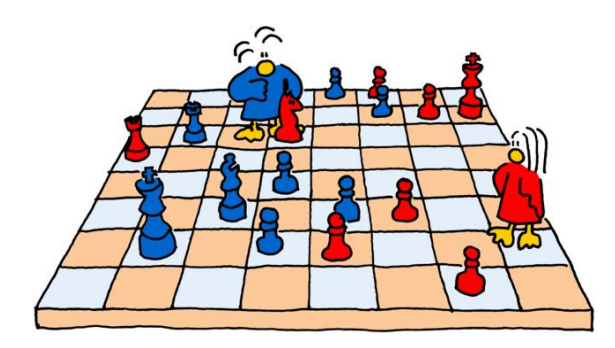

Für jede neue Paarung:

- **1. Sofort Gegner, Farbe, Frist eintragen**
- **2. Sofort Spieltermin vereinbaren**
- **3. Warten und am Spieltermin spielen**
- **4. Revanche spielen, falls gewünscht**
- **5. Ergebnis melden**

Meine Spiele:

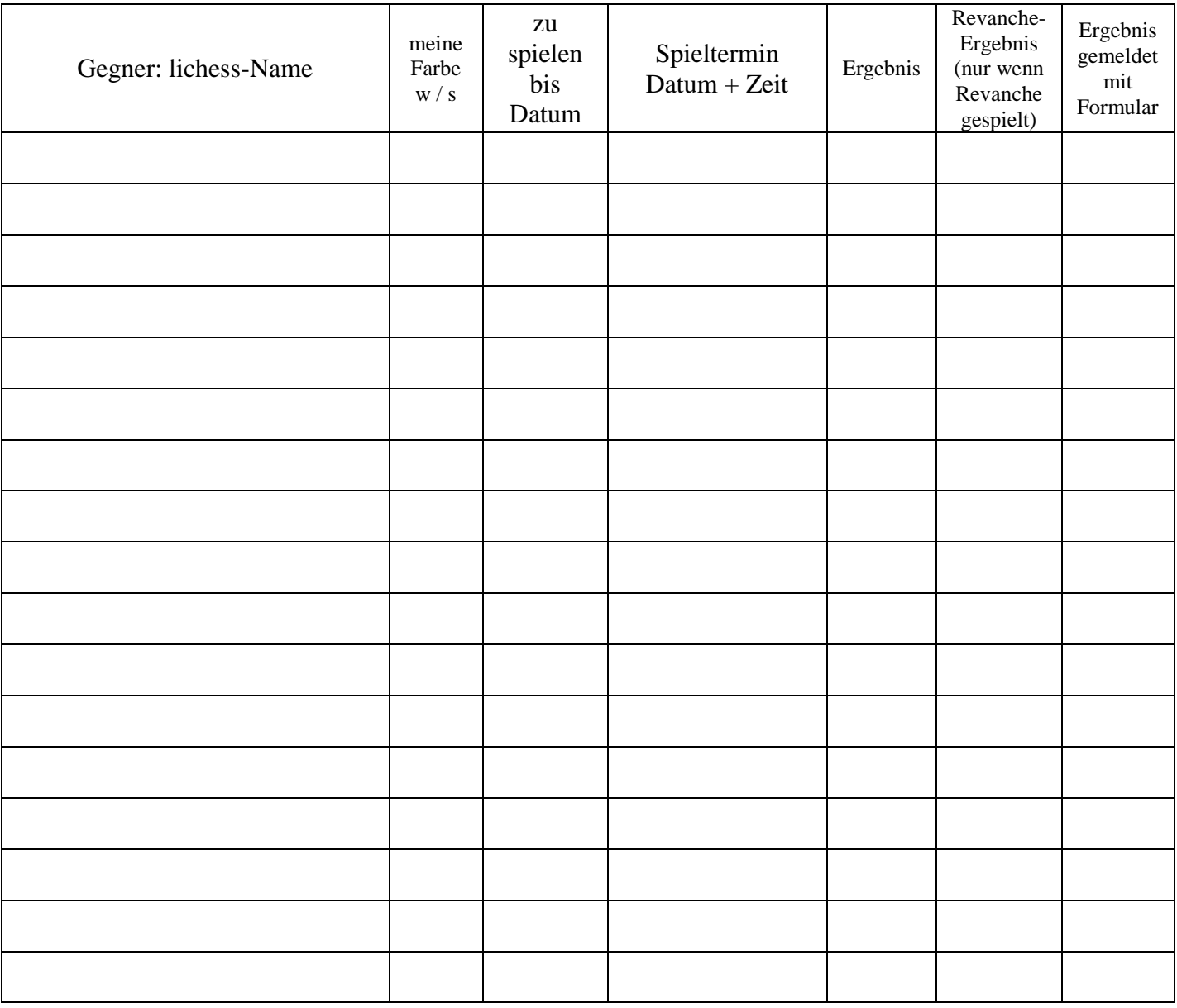

Liste voll? Hol Dir eine neue:<https://mfrnord.info/o/docs/spielplan.pdf>